# **IT Member Section – Quick Guide**

 $\overline{a}$ 

## **Document Finder**

Use the Document Finder page to start a search for a specific document or download item. Use the available filter criteria to further narrow down your search.

In the result list, select documents and download them as a ZIP file.

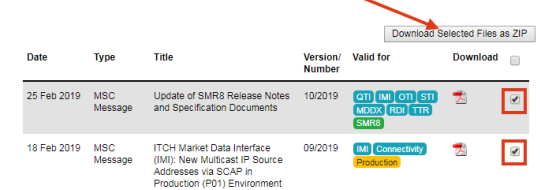

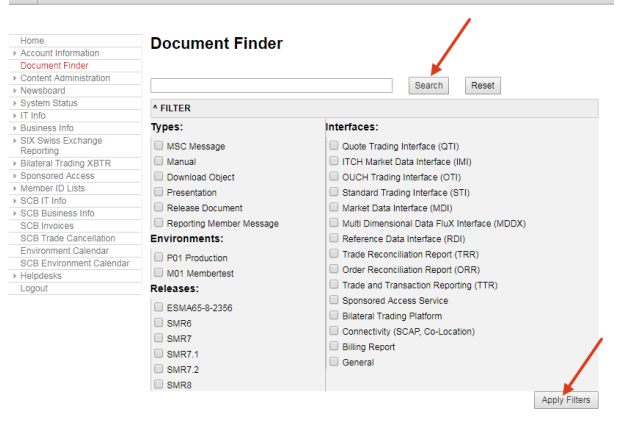

## **System Status > Charts**

These charts show the number of on-book trades and transactions per second per partition, sampled over 60 seconds.

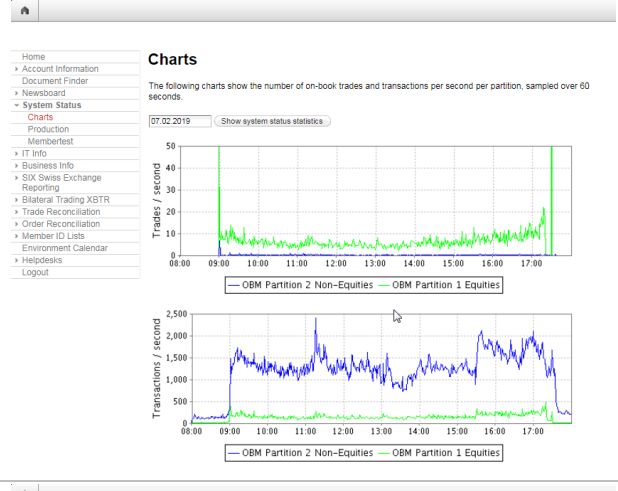

# **System Status > Production|Membertest**

Both of these options allow you to view current system status messages and to query older published system status messages in the corresponding environment. Should you wish to receive the status message alerts automatically on publication, you can amend My Subscriptions as required by using the link on this page.

# $\mathbf{A}$

### **Production - Published Messages**

No message currently published for the Production Environm

If you wish to receive MSC Alerts, please configure your account under My S Please consult also the Environment Calendar (C) and verify that there is no maintenance activity schedul

Archive

#### **Search banners** Period from 02.10.2017  $to$  27.02.2019 EL-101011<br>E1-High [2-Medium [2]3-Lov Priority \*\*\*\*\*\*\*\*\*<br>- Simulation of SWXess Disaster Recovery Scenario: Normal Production Set-up Re-Established (09.12.2018<br>- 09:57) overy Scenario: Datacenter B (Lupfig) Disabled (08.12.2018 14:06)

If you have any questions, please contact your Local Support Center: Zurich +41 58 399 2400 [lsz@six-group.com](mailto:lsz@six-group.com) London +44 20 7864 4364 [lsl@six-group.com](mailto:lsl@six-group.com) Geneva +41 58 399 5642 [lsg@six-group.com](mailto:lsg@six-group.com)

# **EXCHANGE SERVICES**

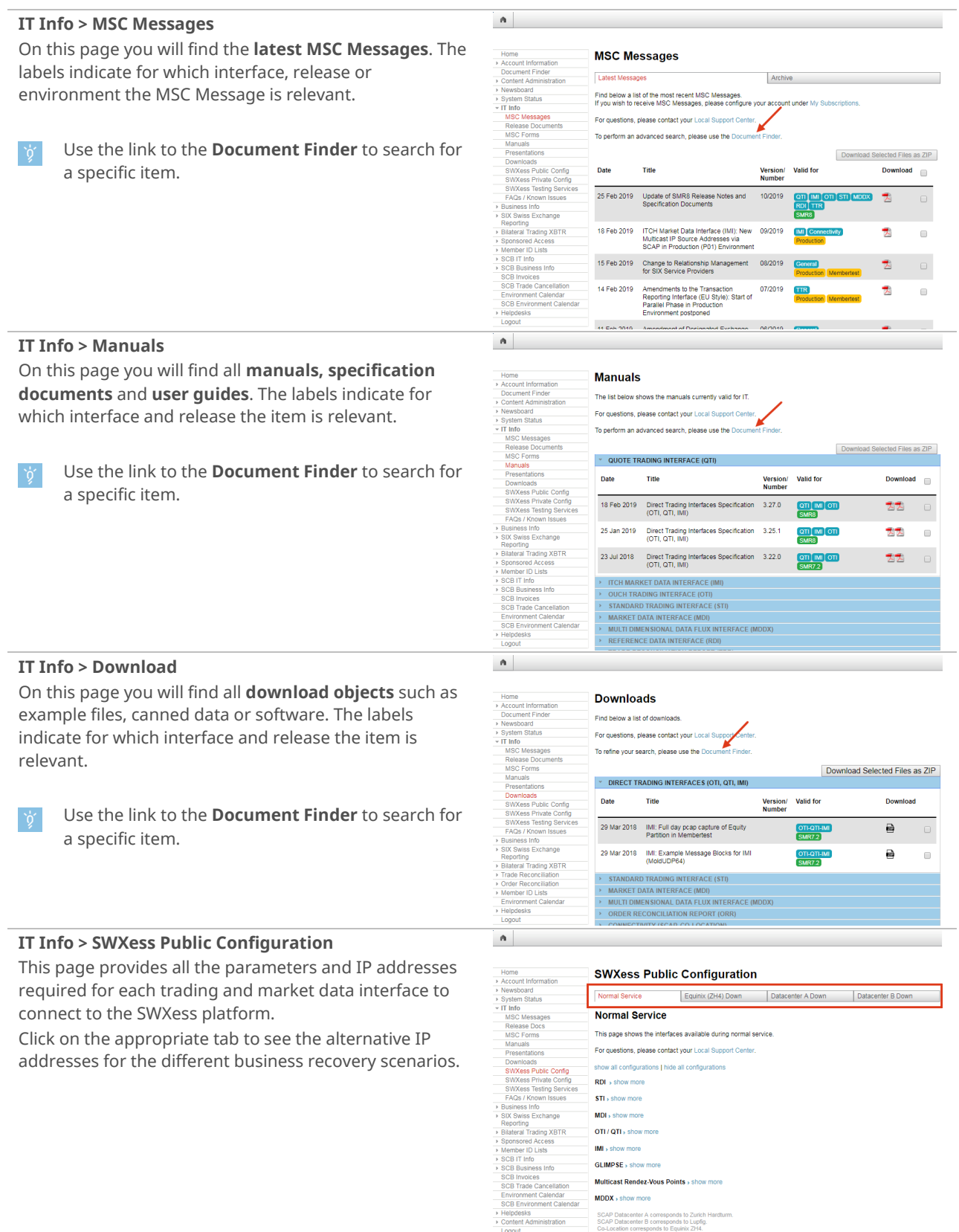

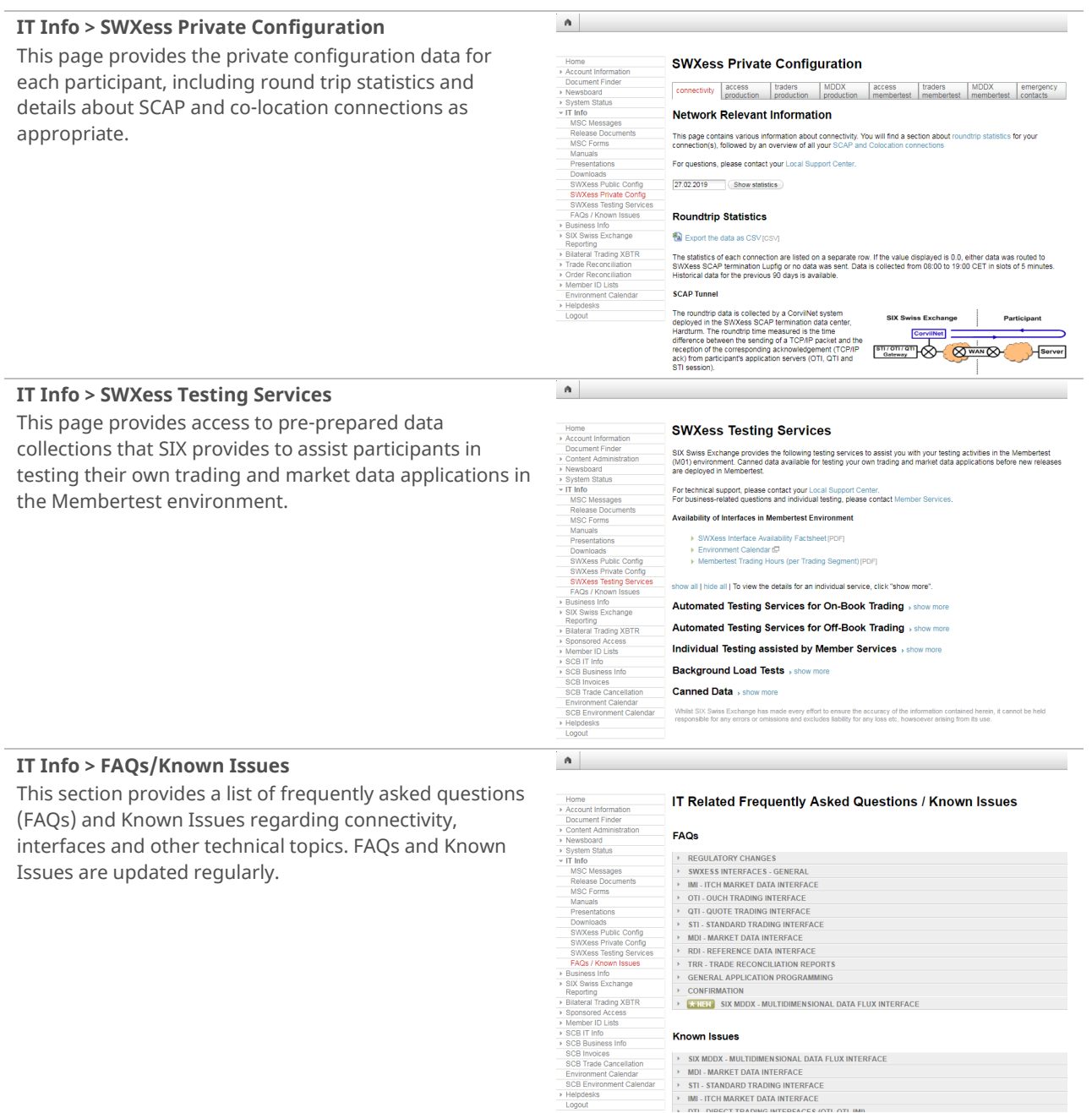

SIL-SIANDARD IRADING INTERFACE<br>> IMI-ITCH MARKET DATA INTERFACE<br>> INTERFACE TRANSPORT INTERFACE (OT